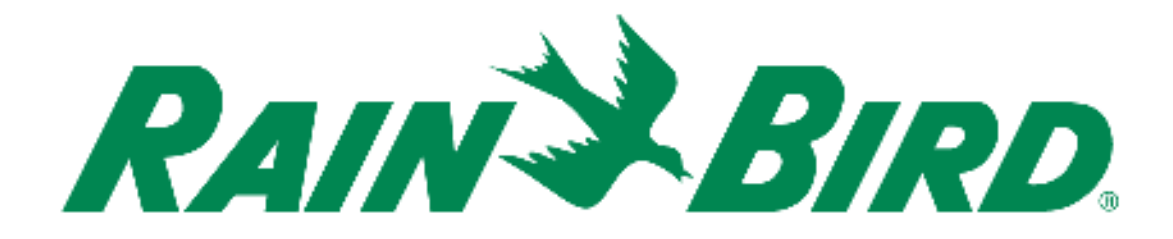

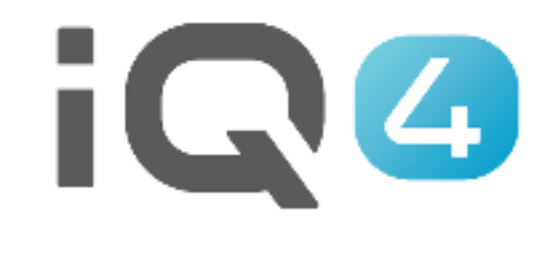

# $IQ4 - Dryrun^{TM}$

The Intelligent Use of Water.<sup>™</sup>

LEADERSHIP · EDUCATION · PARTNERSHIPS · PRODUCTS

- **DryrunTM es una función que permitirá al usuario ver el riego previsto** 
	- Estaciones en funcionamiento al mismo tiempo
	- Tasa de caudal minuto a minuto
	- Uso de agua total
	- Tiempo de riego total de los programas
- **La previsión está disponible en dos formatos:**
	- Gráfico
	- –Lista

# **■ Configuración previa a la ejecución de Dryrun™**

- Configuración del programador
	- $\textcolor{red}{\bullet}$  Sensores de caudal
	- Válvulas maestras
	- Estaciones
	- Programas
	- SimulStations a nivel del programador
	- FloManager
	- Parámetros del programador (Auto/Off, Auto Sync, Auto Retrieve, etc.)

- Configuración del programa
	- Hora(s) de inicio
	- Día(s) de funcionamiento
	- SimulStations a nivel de programa
	- Ajuste ET, Ajuste de programas
- Config. de estación
	- Tasas de caudal
		- **Manual**
		- Caudal adquirido
	- $\textcolor{red}{\bullet}$  Tiempos de riego base
	- Direcciones de decodificador/IVM
	- Asignación de FloZone

- Iniciar Dryrun™
	- Periodo de tiempo
		- Seleccionar gráfica o lista
		- **Seleccionar 1, 3 o 7 días, o...**
		- Seleccionar días personalizados, desde 1 hasta 31 días
		- Pulsar Run (iniciar)

- **Cómo usar el Simulador DryrunTM**
	- El Simulador Dryrun<sup>TM</sup> es una simulación interactiva del caudal de agua y del funcionamiento de programas y estaciones a lo largo del tiempo. La simulación utiliza la configuración actual del programador (incluyendo módulos, tasas de caudal, programas, etc.) para crear una previsión de riego fácil de comprender. El Simulador Dryrun™ también le permite interactuar con la simulación, moviendo el cursor para mostrar el estado del sistema en intervalos de un minuto.

**Cómo interpretar la Simulación DryrunTM**

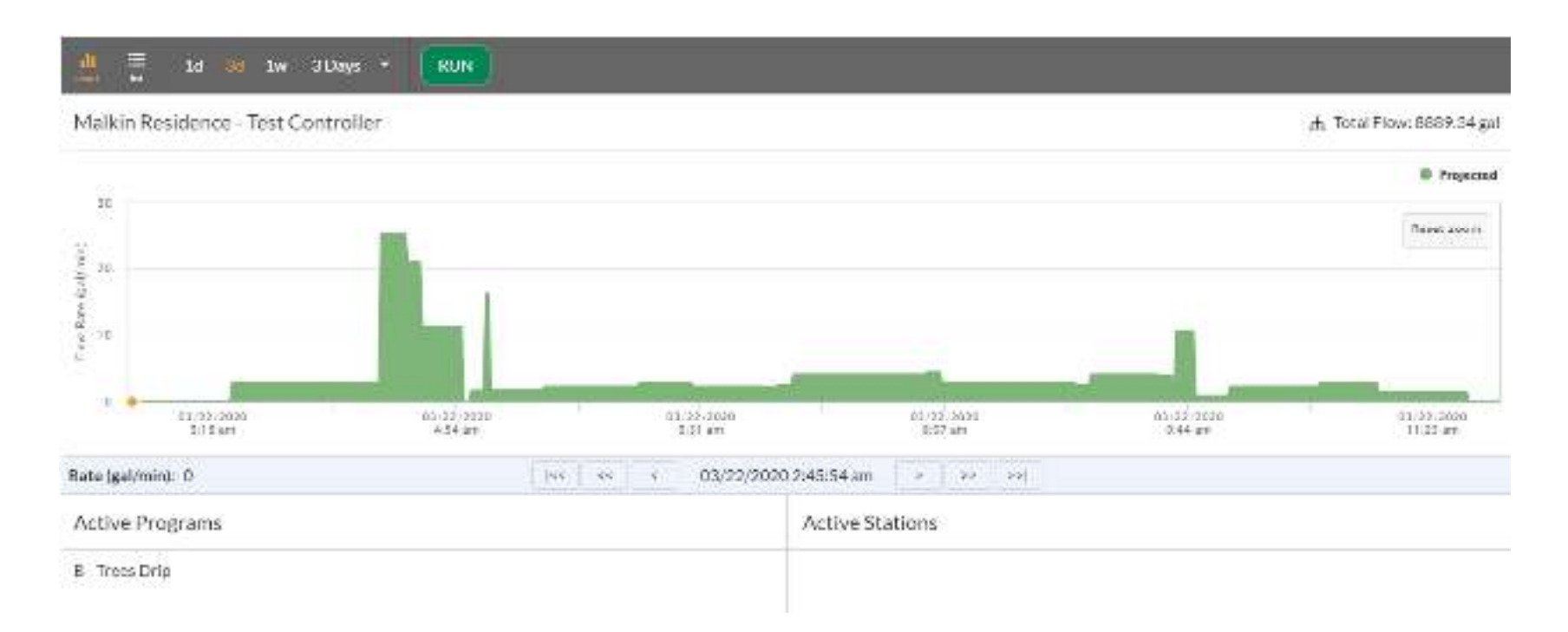

Malkin Residence - Test Controller

**6**க். Total Flow: 2909.80 gal

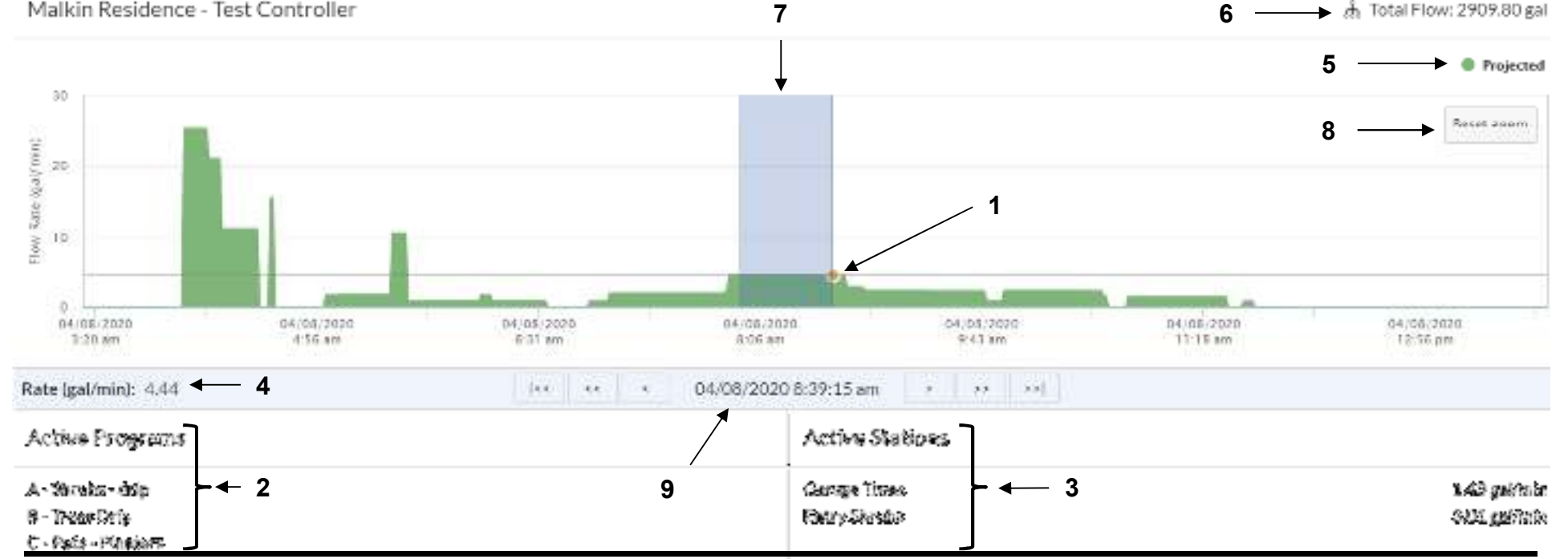

**1. Cursor — Mueva el cursor a lo largo del gráfico para mostrar detalles en la zona de estado de la parte inferior de la pantalla.**  Consejo: Puede ajustar la posición del cursor sobre el eje horizontal, con precisión de un minuto, usando los botones de avanzar el cursor.

**2. Active Programs (programas activos) — muestra los programas en funcionamiento a la hora elegida**

**3. Active Stations (estaciones activas) – muestra las estaciones en funcionamiento a la hora elegida**

**4. Rate (tasa) — Si usa la función de cursor, esta línea muestra la tasa de caudal actual.**

**5. Projected (previsto) -- La altura de las barras verdes indica el volumen de agua programado para la hora que se muestra en el eje horizontal.** 

**6. Total Flow (caudal total) – muestra el caudal total previsto a la hora seleccionada originalmente**

**7. Zoom – Mantenga presionado el botón izquierdo del ratón mientras desplaza el cursor por la gráfica para hacer zoom en un periodo de tiempo**

**8. Reset Zoom (restablecer zoom) – restablece la ventana al periodo de tiempo seleccionado originalmente**

**9. Botones de avanzar cursor — Sirven para navegar por la línea temporal con mayor precisión que si solo se usa el ratón/cursor. Cada botón desplaza el cursor a izquierda o derecha en la línea temporal, en pequeños intervalos.**

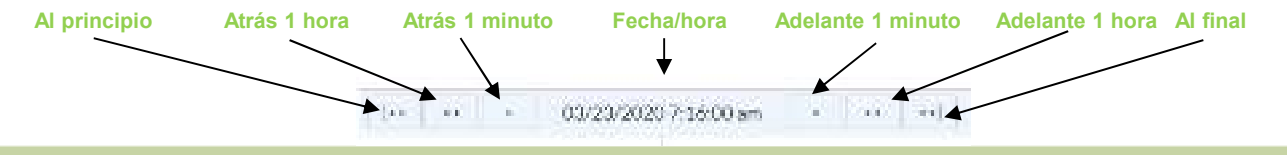

- **Formatos de información Dryrun™** 
	- Gráfica: representación gráfica de los tiempos de riego previstos, con detalles sobre programas, estaciones, caudales y duración, y con una función de zoom fácil de utilizar
	- Lista: muestra una lista de tiempos de riego previstos con detalles sobre los programas y estaciones en funcionamiento, y sus horas de inicio y finalización.

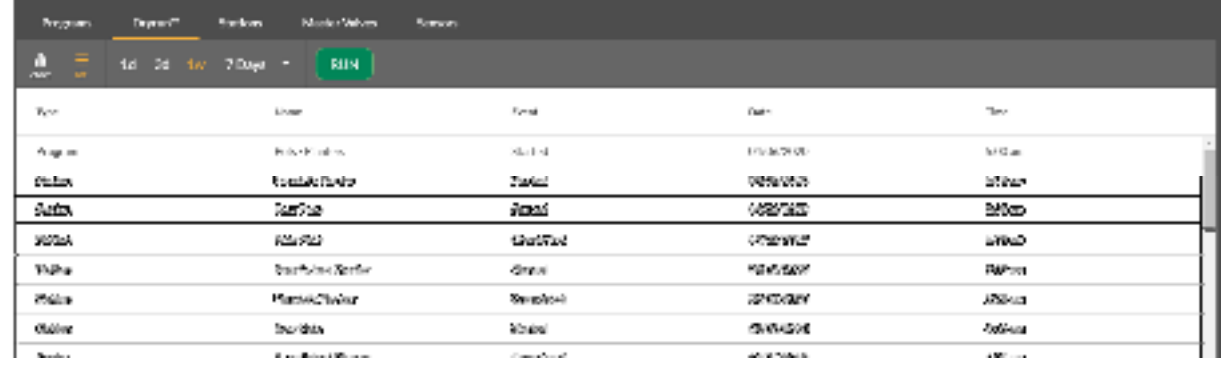

# **Características**

- Zoom
	- Mantenga presionado el botón izquierdo del ratón y arrastre por la zona que desea ampliar
	- Haga clic en el botón Reset Zoom (restablecer zoom) en la esquina superior izquierda para recuperar la selección original
- Botones
	- Permiten desplazarse en la dirección mostrada por minutos, horas o hasta el principio o el final
- – Estaciones sin riego
	- Las estaciones de no riego no se muestran en formato de gráfica pero sí de lista

- **DryrunTM utilizará la última previsión meteorológica conocida**
- **Si hay un retraso por lluvia programado, DryrunTM lo tendrá en cuenta y no verá actividad hasta que finalice el retraso**
- **Notas**
	- IQ4 utiliza los mismos algoritmos usados por los programadores

## **PREGUNTAS FRECUENTES**

The Intelligent Use of Water." - I FADERSHIP - FDUCATION - PARTNERSHIPS - PRODUCTS

@ Rain Bird Corporation

#### **Preguntas frecuentes**

# **1. ¿La ET Sencilla afecta a DryrunTM ?**

Sí. Dryrun™ realiza su previsión con base en la información meteorológica más reciente y ajusta los tiempos de riego de aquellos programas con la ET Sencilla activada